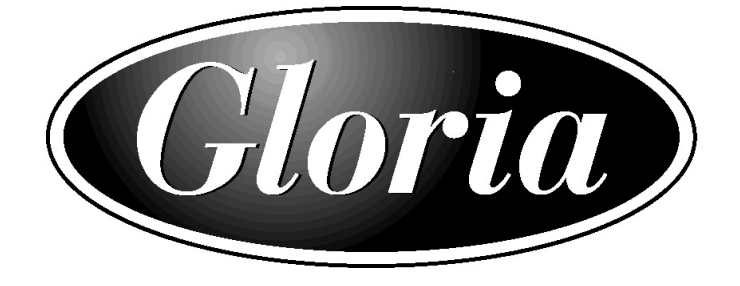

# Bedienungsanleitung

## Gloria Klassik 226 – 226 Trend – 240 - 352

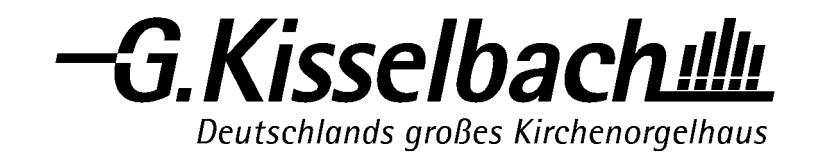

#### **VORWORT**

Zur neuen Orgel

## Sehr geehrter Kunde!

Mit dem Kauf einer Gloria-Digitalorgel haben Sie sich für ein wertvolles Musikinstrument entschieden, bei dessen Entwicklung und Herstellung authentischer Klang, große Spielfreude und hohe Zuverlässigkeit im Mittelpunkt standen.

Mit dieser Anleitung möchten wir Ihnen die notwendigen Informationen geben, damit Sie die vielfältigen Möglichkeiten Ihrer neuen Orgel ausschöpfen und nutzen können.

Wir gratulieren Ihnen zu diesem schönen Instrument, wünschen Ihnen dauerhaft viel Freude und stehen bei allen offenen Orgelfragen gern zur Verfügung.

Herzlichst

Ihr Gerd Kisselbach

## **INHALT**

Seite 1

- **Netzanschluss**
- **Notenpult**
- **Rollverdeck**
- $\blacksquare$  Pedal

Seite 2

- **Register**
- Volumen
- **Koppeln**
- **Manualbass**

## Seite 3

- **Cantus Firmus**
- **Tremulanten**
- **Feinstimmung**
- **Transposer**
- **Chorus**
- **Historische** Stimmungen

## Seite 4

- **Intonation**
- Feste Kombinationen
- Seite 5
	- **Freie Kombinationen**
	- 0-Taster
	- **Nachhall**
- Seite 6
	- **Anschlüsse**
	- MIDI

Seite 7 - 18

- Easy-Menu
- Seite 18
	- 3-Stufen-Schalter

## Seite 19

- Pflege
- Garantie
- Kontakt

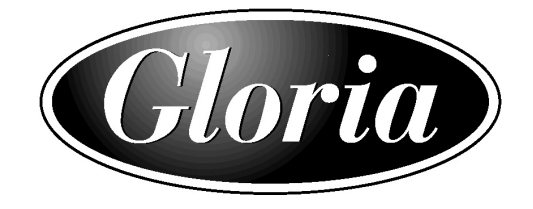

## **NETZANSCHLUSS**

Bitte kontrollieren Sie vor Anschluss der Orgel, ob die auf dem Typenschild angegebene Betriebsspannung mit Ihrer Netzspannung übereinstimmt. Die Orgel darf nur an Schutzkontaktsteckdosen angeschlossen werden. Das Typenschild befindet sich in der Mitte unter den Manualen. Der Netzschalter befindet sich rechts neben den Manualen. Mit dem Netzschalter kann die Orgel ein- bzw. ausgeschaltet werden. Ist die Orgel eingeschaltet, leuchtet im Schalter ein rotes Lämpchen auf. Da es etwas dauert, bis die verschiedenen elektronischen Schaltungen der Orgel die richtigen Einstellungen erreicht haben, werden nach dem Einschalten der Orgel etwa 10 Sekunden benötigt, bis das Instrument betriebsbereit ist.

#### NOTENPULT

Das Notenpult wird separat mit der Orgel geliefert. Auf der Oberseite der Orgel befindet sich die Notenpultstütze mit einer Rille, in welche das Notenpult geschoben werden kann. (226-240-352)

Das Notenpult der 226 Trend wird rückseitig an die Notenpultstütze angeschraubt.

#### ROLLVERDECK (nicht bei 226 Trend)

Der Rolldeckel der Orgel ist abschließbar. Das Rolldeckelschloss befindet sich hinter dem Notenpult. Die Orgel lässt sich einfach verschließen, indem der Rolldeckel herunter gezogen und das Rolldeckelschloss hinter dem Notenpult eingedrückt wird. Dabei muß der Schließzylinder parallel zum Notenpult stehen. Der Rolldeckel wird damit blockiert. Dreht man den Schlüssel später mit einer viertel Drehung nach links oder rechts, springt das Rolldeckelschloss zurück und der Rolldeckel kann wieder hochgeschoben werden.

WICHTIG: Der Rolldeckel lässt sich auch ohne den Schlüssel abschließen. Lassen Sie den Schlüssel deshalb nie im abschließbaren Teil der Orgel liegen!

#### PEDAL

Das Pedal ist mit Magnetschaltern ausgestattet. Die Magnetschalter befinden sich (von außen nicht sichtbar) hinter der schwarzen Pedalleiste. Die Magnete sind an der Vorderseite in den Pedaltasten eingelassen. Wenn eine Pedaltaste gedrückt wird, aktiviert der Magnet in der Taste den Magnetschalter hinter der schwarzen Blende.

Bitte achten Sie darauf, dass die Position des Pedals hinsichtlich des Magnetschalters stimmt. Es ist daher unbedingt erforderlich, das Pedal gut unter die Orgel und gegen die schwarze Pedalleiste zu schieben. Um dies zu erreichen, könnte es nötig sein, die Orgel etwas nach hinten zu kippen. Zudem sollte der Boden eben sein. Liegt das Pedal nicht direkt am Spieltisch an, so kann es zu Tonausfällen kommen.

## 226 Trend:

Das Pedal wird mit zwei Flügelmuttern an den aus dem Gehäuse ragenden Schrauben fixiert. Bitte achten Sie unbedingt darauf, dass beide Flügelmuttern handfest angezogen sind. Dies ist wichtig für die Standfestigkeit der Orgel.

#### REGISTER

Ihre Orgel ist mit beleuchteten Registerschaltern ausgestattet. Da die Register nach dem Ein- und Ausschalten zurück in den Mittelstand springen, ist in jedem Register ein Registerlämpchen angebracht, das angibt, ob das Register ein- oder ausgeschaltet ist. Diese Registerbeleuchtung funktioniert bei der Handregistrierung sowie beim Anwenden der festen oder freien Kombinationen.

### VOLUMEN

Volumenregelung

Das Lautstärkeniveau Ihrer Gloria-Klassik ist regelbar. Den aktuellen Wert können Sie im Standardbild des Displays unter "Vol:" ablesen. Die Einstellung der Gesamtlautstärke erfolgt im "Easy Menu" unter der Funktion "General Volume". Die genaue Vorgehensweise ist in der Funktionsliste zum "Easy Menu" beschrieben.

#### **Schwelltritt**

Ihre Gloria-Klassik verfügt über einen Schwelltritt (226/226 Trend) bzw. zwei Schwelltritte (240/352). Jeder Schwelltritt kann im "Easy-Menu" unter der Rubrik "Expression Pedal" programmiert werden entweder zur Lautstärkeregelung verschiedener Werke oder als Crescendo-Pedal. Die genaue Vorgehensweise ist in der Funktionsliste zum "Easy Menu" beschrieben.

Bitte beachten Sie bei allen Volumeneinstellungen, dass ein natürlicher Klangeindruck nur bei einem authentischen Lautstärkeniveau erreicht werden kann.

#### KOPPELN

Die Koppeln sind bei den jeweiligen Werken angeordnet:

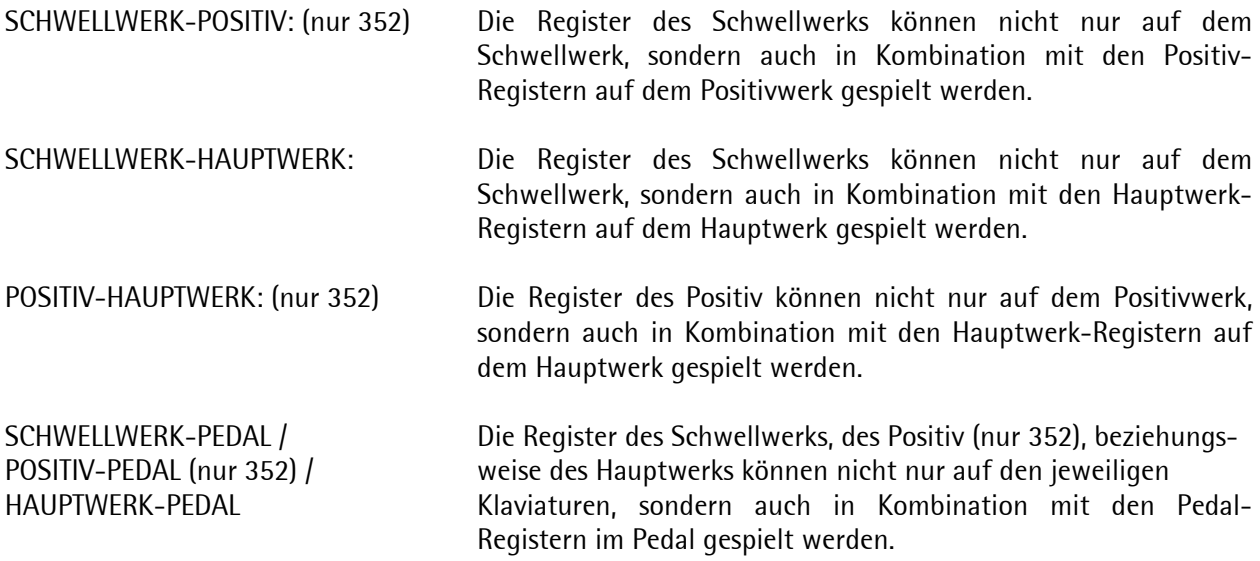

#### **MANUALBASS**

Mit der Funktion MB (Manual Bass) kann die gewählte Pedalregistrierung in den tiefsten Ton im Hauptwerk gekoppelt werden. Diese Funktion dient als sinnvolle Spielhilfe für Harmonium- oder Klavierspieler, die mit dem Pedalspiel nicht oder nur eingeschränkt vertraut sind.

#### CANTUS FIRMUS

Mit der Funktion CF (Cantus Firmus) wird die gewählte Registrierung des Schwellwerks automatisch in den höchsten gespielten Ton im Hauptwerk gekoppelt. Es erklingt somit ein solistisches Trio, obwohl man nur auf dem Hauptwerk spielt. Die CF- und MB-Funktion können auch gleichzeitig genutzt werden.

#### TREMULANTEN

Jedes Manual hat einen eigenständigen Tremulanten. Die Schalter für die Tremulanten sind bei den jeweiligen Werken zu finden. Bei Anwendung der Manual-Koppeln oder der Koppel CF wird der Tremulant des Schwellwerkes zum Hauptwerk mitgekoppelt. Bei Anwendung der Pedal-Koppeln werden die Tremulanten der jeweiligen Manuale in das Pedal mitgekoppelt.

#### FEINSTIMMUNG

Die Tonhöhe der Orgel ist ab Werk auf 440Hz eingestimmt, lässt sich aber in Schritten von 1Hz im Bereich von 426Hz bis 454Hz verändern. Somit ist die Stimmungsanpassung an andere Instrumente optimal möglich. Den eingestellten Wert können Sie im Standardbild des Displays ablesen. Die Einstellung erfolgt im "Easy Menu" unter der Funktion "Tuning". Die genaue Vorgehensweise ist in der Funktionsliste zum "Easy Menu" beschrieben.

#### TRANSPOSER

Ihre Gloria-Klassik verfügt über eine Transponierfunktion, mit der Sie die Tonhöhe der Orgel in acht Halbtonschritten nach oben (+) oder unten(-) verändern können. Im Normalzustand steht der Transposer bei null. Den eingestellten Wert können Sie im Standardbild des Displays unter "TR:" ablesen. Die Einstellung erfolgt im "Easy Menu" unter der Funktion "Transposer". Die genaue Vorgehensweise ist in der Funktionsliste zum "Easy Menu" beschrieben.

#### **CHORUS**

Um zu verhindern, dass die Orgel zu starr (oder "steril") klingen würde, ist die Orgel so entworfen, dass verschiedene Register leicht gegeneinander verstimmt sind. Diese leichten Verstimmungen geben der Orgel einen "breiteren, lebhafteren" Charakter. Wird der Chorus eingeschaltet, so wird dieser Effekt leichter Verstimmung zwischen verschiedenen Registern verstärkt.

Wird der Chorus-Schalter an- oder ausgeschaltet während ein Akkord angeschlagen ist, werden Sie eine Änderung des Klanges nicht wahrnehmen. Erst wenn Sie den nächsten Ton oder Akkord anschlagen, wird die Veränderung hörbar.

## HISTORISCHE STIMMUNGEN

Ihre Gloria-Orgel erklingt gewöhnlich in der gleichstufigen Stimmung (Equal), mit der Sie Musik aller Epochen und in allen Tonarten darstellen können. Zusätzlich können zehn historische Stimmungen aktiviert werden. Unter dem Punkt "Custom" haben Sie die Möglichkeit, eine eigene Stimmung individuell zu programmieren. Somit stehen Ihnen insgesamt zwölf Stimmungen zur Verfügung. Die Einstellung erfolgt im "Easy Menu" unter der Funktion "Temperaments". Die genaue Vorgehensweise ist in der Funktionsliste zum "Easy Menu" beschrieben.

#### INTONATION

Gloria-Klassik-Orgeln verfügen über 4 Intonationsspeicher, die ab Werk mit zwei barocken und zwei symphonischen Einstellung belegt sind. Die Intonationsumschaltung erfolgt mit den Daumentastern BAR1, BAR2, ROM1 und ROM2.

Bei der Gloria-Klassik 240 bzw. 352 schalten Sie hier nicht nur die Intonation um, sondern Sie wechseln gleichzeitig die ganze Disposition von barock auf symphonisch. Wählen Sie BAR1 oder BAR2, so ist die obere Registerbeschriftung und eine barocke Intonation aktiv. Wählen Sie ROM1 oder ROM2, so ist die untere Registerbeschriftung und eine symphonische Intonation aktiv.

Die vier Intonationsspeicher sind jedoch frei gestaltbar, so dass Sie jeden Intonationsspeicher ändern können, zum Beispiel auch für eine Intonationsvariante für Ihren Kopfhörer oder andere persönliche Anpassungen.

Ihr Instrument ist mit 4 Samples pro Register ausgestattet und bietet daher neben den jeweils hörbaren Registern noch 3 alternative Klangvarianten pro Register. Darüber hinaus ist jedes Register intonierbar, um eine optimale Anpassung an die jeweilige Raumakustik und die persönlichen Vorlieben zu erreichen. Diese Arbeiten werden mit Unterstützung der Gloria-Intonationssoftware "Intonat Pro" (optional) und eines Windows-PCs vorgenommen. Gern stellen wir Ihnen die Software und eine vertiefende Anleitung auf Wunsch zur Verfügung.

## FESTE KOMBINATIONEN

Feste Kombinationen sind festgelegte Registrierungen, die dynamisch benannt sind. Ihre Gloria-Orgel verfügt über zwei Feste Kombinationen:

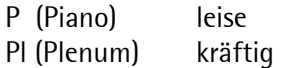

Diese festen Kombinationen sind ab Werk vorprogrammiert, können aber am Instrument wie eine Setzerkombination verändert werden.

Beim Drücken eines festen Kombinationsknopfes können Sie an den aufleuchtenden Registerschaltern sehen, welche Register eingeschaltet sind. Es ist auch möglich, innerhalb der festen Kombinationen selbst Register zu- oder abzuschalten. Dies hat jedoch keinen Einfluss auf den eigentlichen Kombinationsspeicher.

Der Speicher der festen Kombinationen ist derartig abgesichert, dass Ihre einprogrammierten, festen Kombinationen nicht verloren gehen, wenn die Orgel ausgeschaltet wird bzw. der Stecker aus der Steckdose gezogen wird.

#### FREIE KOMBINATIONEN (SETZER)

Das Setzersystem bietet die Möglichkeit, bis zu 600 Registrierungen in einen Speicher einzuprogrammieren, und diese jederzeit abzurufen oder zu verändern.

Der Setzerspeicher besteht aus 75 Ebenen (1-75) mit jeweils 8 Kombinationen, auf welche Sie die gewünschten Registrierungen speichern können. In welcher Speicherebene Sie sich befinden, können Sie auf dem Standardbild des Displays unter "Mem:" ablesen.

Das Einspeichern einer Kombination

- 1. Bitte schalten Sie die gewünschten Register ein, die Sie einprogrammieren möchten.
- 2. Wählen Sie die Speicher-Ebene mit den "-"/"+" Tasten, in welche die Registrierung eingespeichert werden soll. Die gewählte Ebene wird Ihnen sofort im Standardbild des Display unter "Mem:" angezeigt.
- 3. Drücken Sie den SET-Knopf ein, festhalten, und drücken Sie einen der Knöpfe 1 8 ein (z.B. 3).
- 4. Lassen Sie erst danach den eingedrückten Kombinationsknopf los (in diesem Fall also Knopf 3) und erst dann den SET-Knopf.
- 5. Ihre gewünschte Registerkombination ist nun in der gewählten Speicher-Ebene unter der gespeicherten Kombination gesichert.

Das Abrufen einer Kombination

- 1. Wählen Sie mit den Tasten "-" bzw. "+" die gewünschte Speicher-Ebene.
- 2. Drücken Sie auf einen der Knöpfe 1 8.

Der Speicher des Setzer-Systems ist derartig abgesichert, dass Ihre einprogrammierten, freien Kombinationen nicht verloren gehen, wenn die Orgel ausgeschaltet wird bzw. der Stecker aus der Steckdose gezogen wird.

## 0 - TASTER

In der Funktionsleiste unter dem Manual I finden Sie rechts außen den 0-Taster. Dieser Taster hat zwei Funktionen:

Kurzes Drücken des 0-Tasters:

Es wird nur das zuletzt eingeschaltete Register einer zuvor erfolgten Handregistrierung abgestellt. (Wirkt nicht, wenn eine Kombination aus den freien oder festen Kombinationen abgerufen wurde)

Längeres Drücken des 0-Tasters:

Es wird die gesamte Registrierung abgestellt, auch eine feste oder freie Kombination.

## **NACHHALL**

Der eingebaute digitale Nachhall-Effekt bewirkt eine räumliche Wiedergabe des Orgelklanges. Ihre Gloria-Klassik-Orgel verfügt über zwölf wählbare Räumlichkeiten, eine einstellbare Nachhall-Zeit, ein einstellbares Hall-Volumen und einen wählbaren 3D-Surround-Effekt. Alle Nachhall-Parameter können dabei für jeden Intonationsspeicher separat definiert werden. Die Einstellung erfolgt im "Easy Menu" unter der Funktion "Reverb Settings". Die Vorgehensweise ist in der Funktionsliste zum "Easy Menu" genau beschrieben.

#### ANSCHLÜSSE

Links an der Unterseite des Spieltischs befinden sich verschiedene Anschlüsse. Die Funktionen dieser Anschlüsse werden nachfolgend erläutert:

- MIDI IN: MIDI IN zum Empfangen von MIDI-Signalen
- MIDI MOD: MIDI MOD ist ein programmierbarer MIDI-OUT-Anschluss, zum Beispiel für den Anschluss eines Moduls oder Expanders.
- MIDI SEQ: MIDI SEQ ist ein programmierbarer MIDI-OUT-Anschluss, zum Beispiel für den Anschluss eines Sequenzers oder PCs
- AUX IN: Dieser Eingang wird benötigt, um den Klang eines externen Gerätes über die Verstärker der Orgel wiederzugeben. So können Sie z. B. einen Expander, den Sie über MIDI OUT der Orgel angeschlossen haben, über die Lautsprecher der Orgel klingen lassen. Selbstverständlich können hier auch andere Audiogeräte, wie z.B. CD-Player angeschlossen werden. Das Volumen des über AUX IN angeschlossenen Apparates, können Sie nicht mit dem Schweller oder Lautstärke-Regler der Orgel regeln (es sei denn, der Apparat ist über den MIDI OUT der Orgel angeschlossen).
- AUX OUT: Dieser Ausgang ist für den Anschluss eines externen Verstärkers. Somit kann der Orgelklang über einen zusätzlichen Verstärker, z. B. ihre Stereoanlage abgegeben werden.
- PHONES: Der Kopfhöreranschluss ist in Stereo ausgeführt und ist für jeden niederohmigen Kopfhörer von 30 bis 80 Ohm Impedanz geeignet. Bei Verwendung des Kopfhörers werden die Lautsprecher der Orgel automatisch abgeschaltet. Sie finden den Kopfhöreranschluß links neben den Manualen.

## MIDI

MIDI ist die Abkürzung für Musical Instrument Digital Interface. Dabei handelt es sich um eine weltweit einheitlich definierte Norm bzw. "Sprache" zwischen digitalen Musikinstrumenten. Das bedeutet, dass Sie über MIDI verschiedene Instrumente miteinander verbinden können. Mit anderen Worten: Sie können verschiedene Instrumente gleichzeitig spielen. So können Sie z. B., wenn Sie auf Ihrer Orgel spielen, gleichzeitig einen Synthesizer oder Expander mitspielen lassen.

Wie funktioniert MIDI? MIDI sendet kein Audio-Signal sondern arbeitet digital! Das MIDI-Signal teilt dem angeschlossenen Instrument u. a. mit, welche Taste eingedrückt ist und wie lange. MIDI verfügt über 16 Kanäle. Die MIDI-Kanäle Ihrer Orgel sind im "Easy Menu" unter dem Menupunkt "MIDI Config" wählbar. Die Vorgehensweise ist in der Funktionsliste zum "Easy Menu" genau beschrieben.

Nach dem Einschalten Ihrer Orgel erscheint im Display das Standardbild des "Easy Menu". Das Standardbild informiert Sie über den aktuellen Stand folgender Einstellungen:

- 1. "Mem:" Welche Ebene der Setzeranlage ist gewählt? (1-75)
- 2. "Vol:" Wie hoch ist die Gesamtlautstärke der Orgel eingestellt? (1-30)
- 3. "Tr:" Ist die Orgel transponiert, wenn ja, um wieviel Halbtöne nach oben (+) oder unten (-)
- 4. "440" (oder abweichender Wert in Hz): Wie ist die Feinstimmung der Orgel eingestellt? 5. bei Klassik 226 und 226 Trend:
	- Welche Funktion ist für den Schwelltritt aktiviert (SW, GS oder CR), siehe nachfolgende Beschreibung Bei Klassik 240 und 352:

Ist die Crescendo-Funktion aktiviert ("CR: 0-20") oder deaktiviert (CR: --), siehe nachfolgende Beschreibung

Mit Hilfe des "Easy Menu" können Sie diese und viele weitere Funktionen Ihrer Gloria-Orgel an Ihre Wünsche anpassen. Das "Easy Menu" ist nach der heute allgemein üblichen Menu-Struktur aufgebaut, sodass Sie die einzelnen Ebenen "durchblättern" können, um einen Überblick der Funktionen zu erhalten. Die Bedienung des "Easy Menu" erfolgt mit den vier Daumentastern -, +, ENTER und MENU, die Sie rechts in der Funktionsleiste unterhalb dem Manual I finden.

Sie öffnen das "Easy Menu" durch Drücken der "MENU" Taste. Es erscheint in der oberen Zeile des Displays "JOHANNUS MENU:" und in der unteren Zeile die erste Funktion "CRESCENDO". Nun können Sie durch Betätigen der "-" und "+" Taste folgende Funktionen ansteuern:

- Crescendo (Registerschweller)
- Datadump (Speicherdatenübermittlung)
- Display Contrast (Kontrast im Display)
- Expression Pedal bzw. Expr. Pedals (Schwelltrittprogrammierung)
- General Volume (Gesamtlautstärke)
- Keyboard Config (Tastatur-Einstellungen)
- Key Volumes (Lautstärke einzelner Töne)
- MIDI Config (MIDI-Einstellungen)
- Reset Procedures (Zurücksetzen in die Werkseinstellungen)
- Reverb Settings (Nachhall-Einstellungen)
- Startup Settings (Einstellungen beim Einschalten der Orgel)
- Temperaments (Auswahl von Stimmungen)
- Transposer (Transponierfunktion)
- Tuning (Feinstimmung der Tonhöhe)
- Tweeter-Settings (Einstellungen der Ambience-Lautsprecher im Sockel des Notenpults, nur Klassik 352)
- Version (Versionsnummer der Orgel)

## Einstellen der vorstehenden Funktionen im "Easy-Menu":

HINWEIS zu allen nachfolgenden Funktionen im "Easy-Menu":

Sofern Sie zum Beginn Ihrer Einstellungen im Display das Standardbild sehen, öffnen Sie das "Easy-Menu" immer durch Drücken des Tasters "MENU". Sie befinden sich dann in der Funktionsliste des "Easy-Menu".

## 1. CRESCENDO (Registerschweller):

Mit einem Registerschweller können in 20 Stufen verschiedene Registrierungen eingeschaltet werden. Diese Registrierungen beginnen in der Regel mit einem sehr zarten Pianissimo (Stufe 1) und reichen bis zu einem kraftvollen Tutti (Stufe 20). Die werkseitig eingestellten Registerkombinationen können von Ihnen bei Bedarf verändert werden.

Dazu öffnen Sie die Funktion "CRESCENDO" mit dem Taster "ENTER". Im Display springt nun die Funktion "CRESCENDO" in die obere Zeile und in der unteren Zeile erscheint "Cres.step: 0". Nun haben Sie die Möglichkeit, jede einzelne Stufe (1-20) mit den Tastern "+" oder "-" anzusteuern. Die in der jeweiligen Stufe einprogrammierten Register leuchten auf. HINWEIS: In der Stufe 0 sind keine Programmierungen möglich!

Programmierung einer Crescendostufe:

- Wählen Sie die gewünschte Crescendo-Stufe, wie oben beschrieben, an, z.B. 5. Die in dieser Stufe gespeicherten Register leuchten auf.
- Wählen Sie die gewünschten Register aus
- Drücken Sie "ENTER", um die Registrierung auf der Crescendo-Stufe 5 zu speichern.

Wenn Sie eine weitere Crescendo-Stufe bearbeiten wollen, löschen Sie zunächst mit dem "O-Taster" die gesamte Registrierung ab (dazu den "O-Taster" etwas länger gedrückt halten). Wählen Sie dann mit "+" oder "-" die gewünschte Crescendo-Stufe aus und verfahren Sie wie vorstehend beschrieben.

Wenn Sie keine weiteren Crescendo-Stufen bearbeiten wollen, drücken Sie bitte "MENU". Damit verlassen Sie die Funktion "CRESCENDO" und Sie gehen im Menu eine Ebene zurück; in diesem Fall in die Funktions-Liste des "Easy-Menu". Nun können Sie mit den Tastern "+" oder "-" eine andere Funktion im Menu ansteuern.

Wenn Sie keine weitere Funktion ansteuern bzw. bearbeiten wollen, drücken Sie nochmals "MENU", um das Menu zu schließen und zu verlassen. Sie sehen dann wieder das Standardbild im Display.

2. Datadump (Speicherdatenübermittlung):

Datadump dient zum werksinternen Datenaustausch und hat für unsere Kunden keine Funktion.

3. Display Contrast (Kontrast im Display):

Mit dieser Funktion wird der Kontrast der Display-Anzeige eingestellt.

Wählen Sie in der Funktions-Liste den Punkt "Display Contrast" und öffnen Sie die Funktion mit "ENTER". Auf dem Display wir Ihnen die aktuelle Kontraststufe angezeigt. Wählen Sie nun mit Hilfe von "+" oder "-" die gewünschte Kontraststufe aus. Drücken Sie "ENTER", um die neue Kontraststufe zu speichern. Sie kehren damit auch automatisch in die Funktionsliste des "Easy Menu" zurück. Wählen Sie mit "+" und "-" eine andere Funktion an oder drücken Sie "MENU", um das "Easy-Menu" zu schließen und zu verlassen.

4. Expression Pedal bzw. Expr. Pedals (Schwelltrittprogrammierung):

Mit dieser Funktion haben Sie die Möglichkeit, den/die Schwelltritt(e) nach Ihren Wünschen zu konfigurieren.

Dabei sind zwei Arten von Schwelltritt-Funktionen zu unterscheiden:

a) Schwellpedal: Dynamik durch Zu- und Abnahme von Lautstärke und Klangfarbe, b) Registerschweller: Dynamik durch Hinzufügen und Wegnehmen von Registern.

## Für Klassik 226 und 226 Trend (1 Schwell-Pedal):

Sie können mit der Funktion "Expression Pedal" dem Schwelltritt wahlweise folgende Konfigurationen zuordnen:

- Schwellpedal für das Schwellwerk (Swell on Swell)
- Schwellpedal für alle Werke (General Swell)
- Registerschweller als Crescendo-Tritt (Crescendo)

Wählen Sie hierfür in der Funktionsliste des "Easy-Menu" die Funktion "Expression Pedal" an und bestätigen Sie mit "ENTER". Sie sehen nun im Display die aktuell gewählte Konfiguration. Mit den Tastern "+" oder "-" können Sie eine andere Konfiguration auswählen. Mit "ENTER" speichern Sie die neue Konfiguration und Sie kehren automatisch in die Funktionsliste zurück. Mit "+" oder "-" können Sie nun eine weitere Funktion anwählen. Falls Sie keine andere Funktion bearbeiten wollen, drücken Sie bitte "MENU" um das "Easy-Menu" zu schließen und zu verlassen. Sie sehen dann das Standardbild im Display und finden rechts unten die Anzeige für die gewählte Konfiguration des Schwelltritts (SW, GS bzw. CR).

## Für Klassik 240 und 352 (2 Schwell-Pedale):

Sie können den Schwelltritten wahlweise folgende Konfigurationen zuordnen:

- Schwellpedal für das Schwellwerk
- Schwellpedal für das Positiv (nur Klassik 352)
- Schwellpedal für das Hauptwerk mit Pedal
- Registerschweller als Crescendo-Tritt

HINWEIS:

- Ein Schwelltritt kann für mehrere Werke gleichzeitig als Schwellpedal verwendet werden.
- Ein Werk kann immer nur an einen Schwelltritt gleichzeitig konfiguriert werden.
- Ein Schwelltritt kann nicht gleichzeitig als Schwellpedal und als Registerschweller eingesetzt werden.

Wählen Sie zur Konfiguration der Schwellpedale in der Funktionsliste den Punkt "Expr. Pedals" und öffnen Sie die Funktion mit "ENTER". Auf dem Display wird der erste Schwelltritt angezeigt ("Expr. Pedal 1" = linker Schwelltritt). Möchten Sie den rechten Schwelltritt verändern, wählen Sie bitte mit "+" den Punkt "Expr. Pedal 2". Bestätigen Sie "Expr. Pedal 1" oder "Expr. Pedal 2" mit "ENTER".

Auf dem Display werden Ihnen nun die Optionen für den gewählten Schwelltritt angezeigt. Diese sind:

- "Ch:" Schwellpedal für das Positiv (Choir) (nur Klassik 352)
- "Gt/Pd:" Schwellpedal für das Hauptwerk mit Pedal (Great/Pedal)<br>- "Sw:" Schwellpedal für das Schwellwerk (Swell)
- Schwellpedal für das Schwellwerk (Swell)
- "Cresc:" Registerschweller als Crescendo-Tritt

Rechts neben diesen Optionen sehen Sie, welche Option(en) aktiviert ist/sind (YES) und welche nicht (NO).

Der Zeiger ">" gibt Ihnen an, welchen Punkt Sie mit "+" und "-" ändern können. 9

Steht der Zeiger links neben den Optionen, können Sie mit "+" und "-" die oben stehenden Optionen anwählen. Mit "ENTER" bestätigen Sie die Auswahl der Option und der Zeiger ">" springt nach rechts. Hier können Sie nun wieder mit "+" oder "-" die Option mit "YES" aktivieren oder mit "NO" deaktivieren. Bitte bestätigen Sie jede einzelne Wahl mit "ENTER".

Der Zeiger ">" springt dann automatisch nach links zurück zu den möglichen Optionen. Somit können Sie mit "+" und "-" weitere Optionen anwählen oder auch mit "MENU" zurückgehen.

Sie kommen dann wieder zur Auswahl "Expr. Pedal 1 oder 2". Nun können Sie entweder die Konfiguration des anderen Schwelltritts vornehmen oder mit einem weiteren Druck auf "MENU" in die Funktionsliste zurückkehren. Mit "+" oder "-" wählen Sie eine andere Funktion an, mit "MENU" schließen Sie das "Easy-Menu" und kommen zurück zum Standardbild im Display.

5. General Volume (Gesamtlautstärke):

Mit dieser Funktion wählen Sie die grundsätzliche Lautstärke für die gesamte Orgel in einem Bereich von 1 (minimal) bis 30 (maximal).

Öffnen Sie hierzu mit "ENTER" die Funktion "General Volume". Sie sehen dann im Display den aktuellen Wert unter "Level: (1-30)". Mit "+" oder "-" ändern Sie den Wert nach Ihren Wünschen ab und speichern den neuen Wert mit "ENTER". Das Menu springt dabei automatisch in die Funktionsliste zurück. Wenn Sie eine weitere Funktion bearbeiten möchten, wählen Sie diese mit "+" oder "-" an. Anderenfalls drücken Sie "MENU" um das "Easy-Menu" zu schließen und zu verlassen. Sie sehen dann im Display das Standardbild und rechts oben die aktuell gewählte Gesamt-Lautstärke unter "Vol: (1-30)".

6. Keyboard Config (Tastatur-Einstellungen):

Diese Funktion ermöglicht Ihnen, das Kontaktsystem Ihrer Klaviaturen für jedes Manual zu programmieren. Dabei stehen Ihnen folgende Einstellungen zur Verfügung:

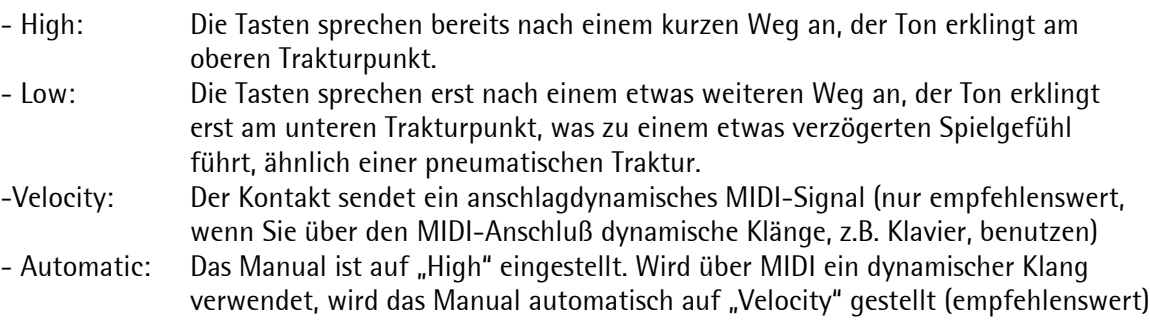

Wenn Sie die Kontaktprogrammierung ändern möchten, wählen Sie bitte in der Funktionsliste des "Easy-Menu" den Punkt "Keyboard Config" an und bestätigen Sie mit "ENTER". Der Zeiger ">" steht zunächst vor den möglichen Werken, die Sie mit "+" und "-" anwählen können

(Great = Hauptwerk; Swell = Schwellwerk; Choir = Positiv, nur bei Klassik 352). Bestätigen Sie das gewünschte Werk mit "ENTER". Der Zeiger springt dann automatisch nach unten zu den möglichen Einstellungen, die Sie wieder mit "+" und "-" anwählen. Bestätigen Sie bitte Ihre Wahl mit "ENTER". Der Zeiger ">" springt dabei automatisch wieder nach oben, sodass Sie bei Bedarf das nächste Werk wählen und in gleicher Weise ändern können.

Mit einem Druck auf "MENU" schließen Sie diesen Menu-Punkt und kommen zurück in die Funktionsliste des "Easy-Menu". Hier wählen Sie mit "+" oder "-" einen anderen Punkt aus der Funktionsliste oder Sie schließen mit "MENU" das "Easy-Menu" und kommen zurück zu Standardbild im Display.

7. Key Volumes (Lautstärke einzelner Töne):

Mit dieser Funktion können Sie für jedes Register die Lautstärke für jede Taste anpassen. Somit haben Sie z.B. die Möglichkeit, einen als zu laut oder zu leise empfundenen Ton schnell zu korrigieren, ohne dafür an die Intonation der Orgel gehen zu müssen.

Die Funktion Key Volumes unterteilt sich in folgende Unterfunktionen:

- Adjust: Einstellen einer Tastenlautstärke in einem Register
- Reset one stopp: Zurücksetzen eines Registers in die Werkseinstellung
- Reset ALL stopps: Zurücksetzen aller Register in die Werkseinstellung
- a) Adjust:

Mit der Unterfunktion "Adjust" wird die Lautstärke eines Tons in einem Register und einer Intonation eingestellt.

Schalten Sie dazu zunächst alle Register aus und wählen Sie die gewünschte Intonation, in der Sie den Ton eines Registers ändern möchten (BAR1, BAR2, ROM1 oder ROM2). Dann wählen Sie im "Easy-Menu" die Funktion "Key Volumes" an und bestätigen Sie mit "ENTER". Sie sehen dann im Display die Unterfunktion "Adjust", die Sie bitte mit "ENTER" bestätigen. Im Display erhalten Sie jetzt die Meldung "Select a stop to adjust". Wählen Sie dann das gewünschte Register aus, in welchem Sie einen Ton verändern möchten, indem Sie das Register einschalten.

HINWEIS:

- Jedes Register kann ausgewählt werden, aus jedem beliebigen Werk.
- Achten Sie bitte darauf, dass wirklich nur ein einziges Register gewählt wird, niemals mehrere Register gleichzeitig.

Wenn Sie ein Register ausgewählt und eingeschalten haben, sehen Sie auf dem Display die Meldung "press a key". Drücken Sie also bitte den Ton des Registers, den Sie verändern möchten und halten Sie die Taste gedrückt. Dabei sehen Sie auf dem Display hinter "Key:" den gewählten Ton (z.B. 3 C) und hinter "Vol:" den aktuellen Lautstärkewert (1-127). Stellen Sie nun mit "+" oder "-" die gewünschte Lautstärke ein und bestätigen Sie mit "ENTER". Im Display werden Sie jetzt mit der Anzeige "Save changes?" nochmals um eine Bestätigung zur dauerhaften Änderung gebeten. Wählen Sie mit "+" oder "-" entweder "Yes" oder "No" aus und bestätigen Sie mit "ENTER".

Wenn Sie "Yes" bestätigt haben, kommen Sie im Display automatisch zum Ausgangspunkt "Adjust" zurück. Somit können Sie den Vorgang für einen anderen Ton wiederholen oder mit "MENU" den Vorgang beenden und in die Funktionsliste des "Easy-Menu" zurückkehren. Mit "+" oder "-" können Sie dann eine andere Funktion anwählen oder mit "MENU" das "Easy-Menu" schließen und verlassen.

Wenn Sie "No" bestätigt haben, kommen Sie im Display automatisch zurück zu "press a key" und Sie können den Ton nochmals korrigieren oder einen anderen Ton bearbeiten.

Möchten Sie mit "MENU" den Punkt verlassen, erscheint im Display "Discard changes". Wählen Sie dann bitte mit "+" oder "-" den Punkt "Yes", um die Änderungen rückgängig zu machen. Bestätigen Sie mit "ENTER" und Sie kommen automatisch zum Ausgangspunkt "Adjust" zurück, siehe oben.

Wählen Sie bei "Discard changes" den Punkt "No" und bestätigen Sie diesen mit "ENTER", kommen Sie automatisch zurück zu "press a key" und Sie können mit der Bearbeitung fortfahren, siehe oben.

## b) Reset one stop:

Mit der Unterfunktion "Reset one stop" wird die Tastenlautstärke für ein Register in einer Intonation auf die ursprüngliche Werkseinstellung zurückgesetzt.

Schalten Sie dazu zunächst alle Register aus und wählen Sie die gewünschte Intonation, in der Sie ein Register zurücksetzen möchten (BAR1, BAR2, ROM1 oder ROM2). Dann wählen Sie im "Easy-Menu" die Funktion "Key Volumes" an und bestätigen Sie mit "ENTER".

Sie sehen dann im Display die Unterfunktion "Adjust". Wählen Sie bitte mit "+" und "-" die Unterfunktion "Reset one stop" an und bestätigen Sie mit "ENTER". Auf dem Display wird die Meldung "Select a stop to reset" angezeigt. Aktivieren Sie das gewünschte Register. Nun werden Sie auf dem Display mit der Frage "Reset this stop" um eine Bestätigung gebeten. Wählen Sie bitte mit "+" oder "- "den Punkt "Yes" oder "No" und bestätigen Sie mit "ENTER". Sie kommen in beiden Fällen automatisch zur Unterfunktion "Reset one stop" zurück und können mit "+" oder "-" eine andere Unterfunktion wählen oder mit "MENU" die Unterfunktion verlassen. Sie befinden sich dann wieder in der Funktionslist des "Easy-Menu", wo Sie mit "+" oder "-" eine weitere Funktion anwählen können oder mit "MENU" das "Easy-Menu" schließ und verlassen. Sie sehen dann im Display das Standardbild.

c) Reset ALL stops:

Mit der Unterfunktion "Reset ALL stops" wird die Tastenlautstärke für alle Register in einer Intonation auf die ursprüngliche Werkseinstellung zurückgesetzt.

Schalten Sie dazu zunächst alle Register aus und wählen Sie die gewünschte Intonation, in der Sie alle Register zurücksetzen möchten (BAR1, BAR2, ROM1 oder ROM2). Dann wählen Sie im "Easy-Menu" die Funktion "Key Volumes" an und bestätigen Sie mit "ENTER".

Sie sehen dann im Display die Unterfunktion "Adjust". Wählen Sie bitte mit "+" und "-" die Unterfunktion "Reset ALL stops" an und bestätigen Sie mit "ENTER". Nun werden Sie auf dem Display mit der Frage "Reset ALL stops" um eine Bestätigung gebeten. Wählen Sie bitte mit "+" oder "-" den Punkt "Yes" oder "No" und bestätigen Sie mit "ENTER".

Sie kommen in beiden Fällen automatisch zur Unterfunktion "Reset ALL stops" zurück und können mit "+" oder "-" eine andere Unterfunktion wählen oder mit "MENU" die Unterfunktion verlassen. Sie befinden sich dann wieder in der Funktionslist des "Easy-Menu", wo Sie mit  $+$ " oder  $-$  eine weitere Funktion anwählen können oder mit  $-MENU$ " das  $-$ Easy-Menu" schließ und verlassen. Sie sehen dann im Display das Standardbild.

## 8. MIDI Config (MIDI-Einstellungen):

MIDI ist eine einheitlich definierte Schnittstelle zwischen der Orgel und anderen MIDI-fähigen Geräten oder Instrumenten. Diese Funktion ist nur dann von Interesse, wenn Sie die MIDI-Anschlüsse für Zusatzfunktionen benutzen.

Mit den programmierbaren MIDI-Tastern können Sie beispielsweise einen externen, beliebigen Klang über einen beliebigen MIDI-Kanal (1-16) ansteuern. Der MIDI-Code verfügt über die vier programmierbaren Teile Channel, Msb, Lsb und Voice.

Wählen Sie im "Easy-Menu" die Funktion "MIDI Config" und bestätigen Sie mit "ENTER".

Im Display lesen Sie nun "Select a MIDI stop to config". Wählen Sie somit bitte das zu programmierende MIDI-Register aus, z.B. den Taster "MIDI SW" für das Schwellwerk. Somit wird im Display "Swell Channel" angezeigt (Swell = ausgewähltes Midi-Register, Channel = erster Teil des Midi-Codes in der unteren Zeile des Displays). In der zweiten Zeile des Displays stehen die Einstellungen der vier Teile Channel, Msb, Lsb und Voice.

Wählen Sie mit den Tastern "+" und "- "den gewünschten MIDI-Kanal aus (1-16) und bestätigen Sie mit "ENTER". Im Display lesen Sie jetzt "Swell Msb". Sofern gewünscht, wählen Sie mit den Tastern "+" und "-" den Msb-Wert aus (1-127) und bestätigen Sie mit "ENTER".

Im Display erscheint nun "Swell Lsb". Sofern gewünscht, wählen Sie mit den Tastern "+" und "-" den Lsb-Wert aus (1-127) und bestätigen Sie wiederum mit "ENTER". Im Display erscheint nun "Swell Voice". Wählen Sie mit den Tastern "+" und "- den gewünschten Voice-Wert aus (1-128) und bestätigen Sie mit "ENTER". Somit werden jetzt die ausgewählten Einstellungen gespeichert. Auf dem Display wird jetzt wieder der erste der vier programmierbaren Teile des MIDI-Codes angezeigt (Channel).

In gleicher Weise können Sie die MIDI-Register für das Hauptwerk (MIDI HW), das Pedalwerk (MIDI PD) und das Positiv (MIDI PS, nur Klassik 352) programmieren.

Mit dem Taster "MENU" verlassen Sie die MIDI-Funktion und kommen zurück in die Funktionsliste des "Easy-Menu". Hier wählen Sie mit "+" oder "- einen anderen Punkt aus der Funktionsliste oder Sie schließen mit "MENU" das "Easy-Menu" und kommen zurück zum Standardbild im Display.

9. Reset Procedures (Zurücksetzen in die Werkseinstellungen):

Mit der Funktion "Reset Procedures" haben Sie die Möglichkeit, diverse Funktionen in die Werkseinstellung zurückzusetzen.

Wählen Sie in der Funktionsliste des "Easy-Menu" die Funktion "Reset Procedures" an und bestätigen Sie mit "ENTER". Auf dem Display erscheint mit "Crescendo def." die erst mögliche Position, die in die Werkseinstellung zurückgesetzt werden kann. Folgende Positionen stehen zur Verfügung:

- Crescendo def.: Die Einstellungen der 20 Registerkombinationen des Registerschwellers werden zurückgesetzt.
- Cust. Temp. def.: Eine selbst erstellte Customer-Stimmung wird zurückgesetzt.
- Expr. Pedals: Die Einstellungen des/der Schwelltritts(e) werden zurückgesetzt.
- Memory default: Löscht den gesamten Setzerspeicher.
- MIDI default: Die Einstellungen der MIDI-Register werden zurückgestellt.
- Preset default: Die Einstellungen der vorprogrammierten Speicherplätze P und PL werden zurückgesetzt.
- Reverb default: Die Hall-Eisntellungen werden zurückgesetzt.
- Tweeter Volume: Die Lautstärkeeinstellungen der Ambience-Lautsprecher werden zurückgesetzt (nur Klassik 352).

Bestätigen Sie die jeweils ausgewählte Position mit "ENTER". Auf dem Display werden Sie nochmals mit "Yes" oder "No" um eine Bestätigung gebeten, die Sie mit den Tastern "+" und "-" anwählen können. Bestätigen Sie bitte wieder mit "ENTER". Sie kommen dabei automatisch in die oben stehende Auswahlliste zurück und können nun mit "+" oder "-" eine weiter Position anwählen oder mit "MENU" die Funktion verlassen. Sie befinden sich dann wieder in der Funktionsliste des "Easy-Menu". Hier wählen Sie mit "+" oder "-" einen anderen Punkt aus der Funktionsliste oder Sie schließen mit "MENU" das "Easy-Menu" und kommen zurück zum Standardbild im Display.

10. Reverb Settings (Nachhall-Einstellungen):

Ihre Gloria Klassik-Orgel ist mit dem digitalen Nachhallsystem ASR-12 (Adaptive Surround Reverb) ausgestattet. Dieses System ermöglicht Ihnen für jede Intonation (BAR1, BAR2, ROM1 und ROM2) die Erstellung einer separaten Nachhall-Konfiguration, die Sie nach Ihren eigenen Wünschen und Vorstellungen sowie unter Berücksichtigung der akustischen Gegebenheiten bei Ihnen vor Ort erstellen können. Folgende Parameter stehen Ihnen dabei zur Verfügung:

- Reverb Program (Auswahl akustischer Kirchenräume)
- Reverb Length (wählbare Länge des Nachhalls)
- Reverb Volume (wählbare Intensität des Nachhalls)
- Rev. 3D Surround (wählbarer 3D-Surround-Effekt)

Wählen Sie zunächst die gewünschte Intonation, für die Sie den Nachhall konfigurieren möchten und drücken Sie hierfür BAR1, BAR2, ROM1 oder ROM2. Wählen Sie nun in der Funktionsliste des "Easy-Menu" die Funktion "ReverbSettings" an und öffnen Sie die Funktion mit "ENTER". Im Display finden Sie nun die vier oben stehenden Paramter, die Sie mit "+" und "-" anwählen können.

a) Reverb Programm:

Mit "ENTER" öffnen Sie diesen Menu-Punkt. In der oberen Zeile des Displays steht die von Ihnen gewählte Intonation und in der unteren Zeile finden Sie mit  $+$ " und  $-$  folgende Räumlichkeiten zur Auswahl:

- Abbey Church
- **Basilica**
- **EXEC**ity Cathedral
- **Concert Hall**
- Hill Church
- **Marble Church**
- Marble Room
- **Music Room**
- **Palace Hall**
- Royal Auditorium
- **Town Church**
- **Ullage Chapel**

Wenn Sie die gewünschte Räumlichkeit gewählt haben, bestätigen Sie bitte mit "ENTER". Sie kommen dabei im "Easy-Menu" automatisch zur Funktion "Reverb Settings" zurück. Mit "+" und "-" können Sie jetzt das nächste Parameter anwählen (z.B. Reverb Length) oder Sie verlassen mit "MENU" die Parameter-Auswahl und kommen zur Funktionsliste des "Easy-Menu" zurück. Hier wählen Sie mit "+" oder "-" eine andere Funktion aus der Funktionsliste oder Sie schließen mit "MENU" das "Easy-Menu" und kommen zurück zum Standardbild im Display.

b) Reverb Length:

Mit "ENTER" öffnen Sie diesen Menu-Punkt. In der oberen Zeile des Displays steht die von Ihnen gewählte Intonation und in der unteren Zeile finden Sie den Wert für die Länge des Nachhalls (1-20). Mit "+" und "-" verändern Sie diesen Wert und mit "ENTER" bestätigen Sie den gewählten Wert. Sie kommen dabei im "Easy-Menu" automatisch zur Funktion "Reverb Settings" zurück.

Mit "+" und "-" können Sie jetzt das nächste Parameter anwählen (z.B. Reverb Volume) oder Sie verlassen mit "MENU" die Parameter-Auswahl und kommen zur Funktionsliste des "Easy-Menu" zurück. Hier wählen Sie mit "+" oder "-" eine andere Funktion aus der Funktionsliste oder Sie schließen mit "MENU" das "Easy-Menu" und kommen zurück zum Standardbild im Display. 14

c) Reverb Volume:

Mit "ENTER" öffnen Sie diesen Menu-Punkt. In der oberen Zeile des Displays steht die von Ihnen gewählte Intonation und in der unteren Zeile finden Sie den Wert für die Intensität des Nachhalls (1-30). Mit "+" und "-" verändern Sie diesen Wert und mit "ENTER" bestätigen Sie den gewählten Wert. Sie kommen dabei im "Easy-Menu" automatisch zur Funktion "Reverb Settings" zurück.

Mit "+" und "-" können Sie jetzt das nächste Parameter anwählen (z.B. Rev. 3D Surround) oder Sie verlassen mit "MENU" die Parameter-Auswahl und kommen zur Funktionsliste des "Easy-Menu" zurück. Hier wählen Sie mit "+" oder "-" eine andere Funktion aus der Funktionsliste oder Sie schließen mit "MENU" das "Easy-Menu" und kommen zurück zum Standardbild im Display.

d) Rev. 3D Surround:

Mit "ENTER" öffnen Sie diesen Menu-Punkt. In der oberen Zeile des Displays steht die von Ihnen gewählte Intonation und in der unteren Zeile finden Sie "3D Surround: ON oder OFF" . Mit "+" und "-" wählen Sie "ON" oder "OFF" und mit "ENTER" bestätigen Sie Ihre Auswahl. Sie kommen dabei im "Easy-Menu" automatisch zur Funktion "Reverb Settings" zurück.

Mit "+" und "- "können Sie jetzt ein anderes Parameter anwählen (z.B. Reverb Program) oder Sie verlassen mit "MENU" die Parameter-Auswahl und kommen zur Funktionsliste des "Easy-Menu" zurück. Hier wählen Sie mit "+" oder "-" eine andere Funktion aus der Funktionsliste oder Sie schließen mit "MENU" das "Easy-Menu" und kommen zurück zum Standardbild im Display.

11. Startup Settings (Einstellungen beim Einschalten der Orgel:

Mit dieser Funktion definieren Sie, welche der nachstehenden Punkte Sie mit dem Einschalten der Orgel automatisch mit aktivieren möchten:

- Chorus: EIN oder AUS
- Welche Intonation (BAR1, BAR2, ROM1 oder ROM2)
- Ausgangswert für Kopfhörer und AUX (nur Klassik 352)

Wählen Sie in der Funktionsliste des "Easy-Menu" die Funktion "Startup Settings" an und bestätigen Sie mit "ENTER". Auf dem Display erscheint "Chorus On/Off". Mit "+" und "-" können Sie die weiteren Punkte "Default Into." und "Headphone / Aux" (nur Klassik 352) anwählen.

a) Chorus On/Off:

Mit "ENTER" öffnen Sie diesen Punkt und mit "+" oder "-" wählen Sie "On" oder "Off". Die gewünschte Einstellung bestätigen Sie bitte wieder mit "ENTER". Dabei kommen Sie automatisch zur Auswahl der Startup Settings zurück. Mit "+" oder "-" können Sie hier weiter auswählen oder mit "MENU" die Auswahl verlassen, um in die Funktionsliste des "Easy-Menu" zurückzukommen. Hier wählen Sie mit "+" oder "-" eine andere Funktion aus der Funktionsliste oder Sie schließen mit "MENU" das "Easy-Menu" und kommen zurück zum Standardbild im Display.

b) Default Into.:

Mit "ENTER" öffnen Sie diesen Punkt und Sie sehen im Display die aktuell festgelegte Intonation. Mit "+" und "-" können Sie eine andere Intonation anwählen, die Sie dann wieder mit "ENTER" bestätigen. Dabei kommen Sie automatisch zur Auswahl der Startup Settings zurück. Mit "+" oder "-" können Sie hier weiter auswählen oder mit "MENU" die Auswahl verlassen, um in die Funktionsliste des "Easy-Menu" zurückzukommen.

Hier wählen Sie mit "+" oder "-" eine andere Funktion aus der Funktionsliste oder Sie schließen mit "MENU" das "Easy-Menu" und kommen zurück zum Standardbild im Display.

c) Headphone / Aux (nur Klassik 352):

Mit "ENTER" öffnen Sie diesen Punkt und Sie sehen im Display unter "Level" den aktuell festgelegten Wert. Mit "+" und "-" können Sie einen anderen Wert festlegen (1-30), den Sie dann wieder mit "ENTER" bestätigen. Dabei kommen Sie automatisch zur Auswahl der Startup Settings zurück. Mit "+" oder "-" können Sie hier weiter auswählen oder mit "MENU" die Auswahl verlassen, um in die Funktionsliste des "Easy-Menu" zurückzukommen. Hier wählen Sie mit "+" oder "-" eine andere Funktion aus der Funktionsliste oder Sie schließen mit "MENU" das "Easy-Menu" und kommen zurück zum Standardbild im Display.

12. Temperaments (Auswahl von Stimmungen):

Grundsätzlich steht Ihre Orgel in der heute üblichen, gleichstufigen Stimmung ("Equal"), in der alle Tonarten spielbar sind. Für Liebhaber alter Musik und klassischer Meister ist es jedoch möglich, eine von 10 unterschiedlichen historischen Stimmungen zu verwenden. Darüber hinaus haben Sie die Möglichkeit, selbst eine eigene Stimmung zu programmieren. Somit stehen Ihnen insgesamt 11 oder 12 folgende Stimmungen zur Verfügung:

- Equal
- Young II
- Valotti
- Kirnberger III
- Kirnberger II
- Neidhardt III
- Werckmeister III
- 1/6 Meantone
- 1/5 Meantone
- 1/4 Meantone
- **Pythagorean**
- Custom (selbst programmierte Stimmung)

Custom Prog. (zur Programmierung der Stimmung)

Öffnen Sie hierzu mit "ENTER" die Funktion "Temperaments". Sie sehen dann im Display die aktuell verwendete Stimmung. Mit "+" oder "-" wählen Sie eine der oben stehenden Stimmungen an und bestätigen die neue Stimmung mit "ENTER".

## Klassik 226 – 226 Jubiläum – 240:

Drücken Sie "MENU", um die Auswahl der Stimmungen zu verlassen und in die Funktionsliste zurückzukommen. Wenn Sie eine weitere Funktion bearbeiten möchten, wählen Sie diese mit "+" oder "-" an. Anderenfalls drücken Sie "MENU" um das "Easy-Menu" zu schließen und zu verlassen.

Klassik 352:

Das Menu springt dabei automatisch in die Funktionsliste zurück. Wenn Sie eine weitere Funktion bearbeiten möchten, wählen Sie diese mit "+" oder "-" an. Anderenfalls drücken Sie "MENU" um das "Easy-Menu" zu schließen und zu verlassen.

Programmieren einer eigenen Stimmung:

Wählen Sie bitte in der Auswahlliste der Stimmungen den Punkt "Custom Prog." an und bestätigen Sie mit "ENTER". Im Display sehen Sie in der oberen Zeile "Key:" und in der unteren Zeile "Cents:". Um nun die Stimmung zu erstellen, können Sie auf dem Manual des Hauptwerks Ton für Ton bearbeiten, indem Sie die jeweilige Taste drücken. Im Display wird der Ton angezeigt, z.B. "F", und zugleich sehen Sie unter "Cents:" die aktuell gegebene Abweichung gegenüber der gleichstufigen Stimmung (zunächst 0 = keine Abweichung). Während Sie die Taste gedrückt halten, verändern Sie mit "+" und "-" die Tonhöhe nach oben oder unten um bis zu maximal 50 Cents.

Wenn Sie alle Töne wie gewünscht bearbeitet haben, schließen Sie die Programmierung mit "ENTER" ab. Dabei kommen Sie automatisch in die Funktionsliste des "Easy-Menu" zurück und Ihre programmierte Stimmung ist im Instrument aktiviert.

13. Transposer (Transponieren):

Mit dieser Funktion haben Sie die Möglichkeit, Ihr Instrument um maxiamal 8 Halbtöne nach oben oder unten zu transponieren.

Wählen Sie dazu in der Funktionsliste des "Easy-Menu" die Funktion "Transposer" an und bestätigen Sie mit "ENTER". Sie sehen dann auf dem Display den aktuell gegeben Wert.

(0 = nicht transponiert). Mit  $+$ " oder  $-$ , können Sie bis zu 8 Halbtonschritte nach oben oder unten transponieren. Den gewählten Wert bestätigen Sie bitte mit "ENTER". Sie kommen damit automatisch in die Funktionsliste des "Easy-Menu" zurück. Wenn Sie eine weitere Funktion bearbeiten möchten, wählen Sie diese mit "+" oder "-" an. Anderenfalls drücken Sie "MENU" um das "Easy-Menu" zu schließen und zu verlassen. Dabei kommen Sie zum Standardbild im Display zurück und Sie sehen unter "Tr:" den aktuell gespeicherten Wert des Transposers.

14. Tuning (Feinstimmung der Tonhöhe):

Mit dieser Funktion können Sie die Tonhöhe Ihrer Orgel im Bereich von 426 bis 454 Hz einstellen. Die Normaleinstellung beträgt 440 Hz.

Dies ist vor allem dann von Vorteil, wenn Sie mit anderen Instrumenten zusammenspielen, die nicht auf 440 Hz gestimmt sind.

Wenn Sie diesen Wert verändern möchten, wählen Sie bitte in der Funktionsliste des "Easy-Menu" die Funktion "Tuning" an und bestätigen Sie mit "ENTER". Sie sehen jetzt im Display den aktuell gewählten Wert. Mit "+" oder "-" können Sie nun den Wert verändern. Mit "ENTER" bestätigen und speichern Sie den neuen Wert und kommen dabei automatisch in die Funktionsliste des "Easy-Menu" zurück. Wenn Sie eine weitere Funktion bearbeiten möchten, wählen Sie diese mit "+" oder "-" an. Anderenfalls drücken Sie "MENU" um das "Easy-Menu" zu schließen und zu verlassen. Dabei kommen Sie zum Standardbild im Display zurück und Sie sehen unter "Tr:" den aktuell gespeicherten Wert der Feinstimmung.

15. Tweeter Settings (Einstellungen der Ambience-Lautsprecher – nur Klassik 352):

Die Gloria Klassik 352 verfügt über zwei Ambience-Lautsprecher im Sockel des Notenpults, die über diese Funktion für jede Intonation separat reguliert werden können.

Wählen Sie dazu die Funktion "Tweeter Settings" in der Funktionsliste des "Easy-Menu" und bestätigen Sie mit "ENTER". Mit den Tastern "BAR1, BAR2, ROM1 oder ROM2" können Sie die betreffende Intonation anwählen, für welche Sie die Einstellungen bearbeiten möchten. Die Anzeige hierzu erhalten Sie im Display unmittelbar in der oberen Zeile.

Die untere Zeile im Display informiert Sie darüber, ob die Ambience-Lautsprecher aktuell einoder ausgeschalten sind ("Tweeters: On/Off"). Mit "+" und "-" können Sie den Zustand ändern und mit "ENTER" bestätigen bzw. abspeichern.

Wenn Sie die Ambience-Lautsprecher ausschalten und "Off" bestätigen, kommen Sie automatisch in die Funktionsliste des "Easy-Menu" zurück. Wenn Sie eine weitere Funktion bearbeiten möchten, wählen Sie diese mit "+" oder "-" an. Anderenfalls drücken Sie "MENU" um das "Easy-Menu" zu schließen und zu verlassen.

Wenn Sie die Ambience-Lautsprecher einschalten und "On" bestätigen, kommen Sie automatisch zum Punkt "Tweeter Vol.:", wo Sie den Lautstärkewert (1-30) bestimmen können. Verwenden Sie dafür bitte "+" oder "-" und bestätigen Sie den gewünschten Wert mit "ENTER". Sie kommen dabei automatisch in die Funktionsliste des "Easy-Menu" zurück. Wenn Sie eine weitere Funktion bearbeiten möchten, wählen Sie diese mit "+" oder "- an. Anderenfalls drücken Sie "MENU" um das "Easy-Menu" zu schließen und zu verlassen.

16. Version (Versionsnummer der Orgel):

Unter dieser Funktion ist die Versions-Nummer Ihrer Orgel hinterlegt. Einstellmöglichkeiten sind unter diesem Punkt nicht gegeben. Daher ist diese Funktion für Sie nicht weiter von Bedeutung. Diese Information dient im Bedarfsfall bei technischen Fragen.

## 3-STUFEN-SCHALTER (Zubehör; für Klassik 226 Trend nicht möglich)

Verfügt die Orgel zur Beschallung größerer Räume über ein externes Lautsprechersystem, so ist ein Drehschalter mit drei Stufen im Instrument eingebaut. Mit diesem Schalter haben Sie die folgenden Möglichkeiten:

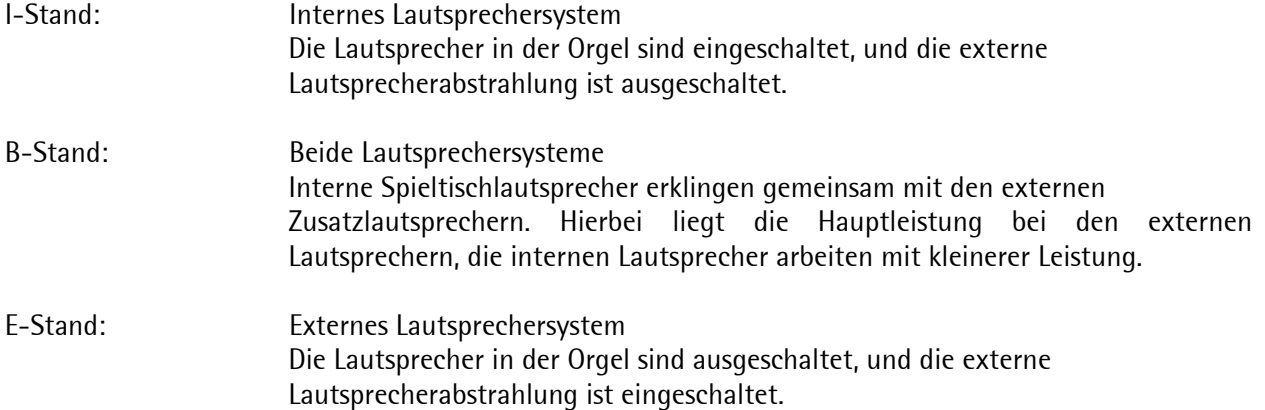

#### PFLEGEHINWEISE

Das Gehäuse ihrer Orgel besteht teils aus Holzfurnier, teils aus massivem Holz und kann wie andere Möbel gepflegt werden. Neben dem Staubwischen mit einem trockenen Staubtuch können Sie Ihre Orgel auch mit einem leicht feuchten Ledertuch reinigen und mit einem trockenen Tuch nachwischen. Der Einsatz von Möbelpolituren o. ä. sollte nur bei Bedarf sehr sparsam erfolgen. Direktes Sonnenlicht kann eine Verfärbung des Gehäuses zur Folge haben; dies gilt insbesondere für Eiche hell.

Kunststoffklaviaturen und Registerschalter können mit einem leicht angefeuchteten Tuch (nicht nass!) oder mit einem antistatischen Kunststoffreiniger gereinigt werden. Holzklaviaturen bitte nur trocken säubern, keinesfalls feucht und keinesfalls mit Holzpolituren.

## GARANTIE

Ihre Gloria-Klassik-Orgel ist ein qualitatives Spitzenprodukt, welches mit größter Sorgfalt hergestellt wurde. Die umfangreichen Garantiezusagen unterstreichen die Qualität Ihres Instruments. Sie erhalten:

- 2 Jahre Vollgarantie.
- 10 Jahre Garantie auf Materialersatz für elektronische Komponenten sowie
- 30 Jahre Garantie auf Ersatzteilverfügbarkeit von elektronischen Bauteilen.

Bitte beachten Sie, dass durch Veränderungen an der Orgel oder unsachgemäße Handhabung jeder Garantieanspruch erlischt.

Wir wünschen Ihnen viel Freude mit Ihrer Gloria-Klassik-Orgel und stehen Ihnen bei allen Rückfragen jederzeit gerne zur Verfügung!

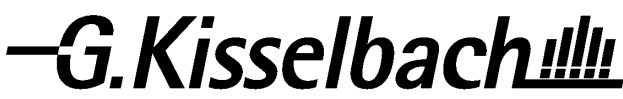

Deutschlands großes Kirchenorgelhaus Lindenallee 9-11 • D-34225 Baunatal Fon 05 61 / 948 85-0 Fax 05 61 / 948 85-20